# 令和6(2024)年度版学部・大学院等シラバス作成要領

※関係法令:大学設置基準第 25 条の 2 (平 19 文科令 22 号), 大学院設置基準第 14 条 の 2 (平 18 文科令 11 号), 学校教育法施行規則第 172 条の 2 (平 22 文科令 15 号)

1.作成期間

令和6(2024)年2月1日(木)から2月29日(木)まで

### 2.入力方法

学務ネットから入力すること 本学ウェブサイト > キャンパスライフ > 学務ネット(ログイン) https://lcu.iris-info.aichi-edu.ac.jp/lcu-web/

※令和6年度に新規採用の常勤教員及び非常勤講師については,上記作成期間に,ICT 教育基盤センターの発行する本学アカウントの作成が間に合わず,学務ネットから 入力できない可能性があります。その場合,教務企画課にて代行入力しますので, 各入力事項を電子データにて作成(様式任意)の上,作成期間中(令和6年2月2 9日(木)まで)に以下提出先までメールにて御提出ください。 代行入力データ提出先:kyoumu@auecc.aichi-edu.ac.jp

3.作成方法

- ・学生にとって,より理解しやすく,より見やすくすることに留意すること
- ・入力項目,制限文字数,記載に当たっての留意点及び学務ネット入力マニュアルは, 後述(6.7.)を参照すること

4.シラバスの公開

- ・入力後,「入力内容を確定」ボタンを押下した時点から学務ネット及びインターネ ット上に公開され,学生も閲覧可能となる。「入力内容を確定」ボタンを押下しな い(=ステータスが「未確定」のまま)と,公開されないため,学生からはシラバ スの存在自体が確認できないことに留意。
- ・学部2,3,4年生及び大学院生は,学務ネットから随時閲覧する。
- ・新1年生は,入学後の教務ガイダンスの説明を経て学務ネットを利用できるように なるまでは,本学ウェブサイト上で一般公開しているシラバス検索システムから閲 覧するよう教務企画課から案内する。

※学生の時間割検討に資するよう,早めの入力に御協力ください。

5.シラバスの確認

記載内容の確認については,教務企画委員会又は教務企画課のみで直接確認を行うこ とが困難なため,入力期限後の3月上旬に大学院運営委員会委員,学部時間割編成専門 委員会委員に記載の有無等の確認を依頼し,前期授業開始前までに記載が完了するよう 努める。

6.シラバス作成に当たっての留意点

○作成対象

⇒令和6(2024)年度に開講するすべての授業科目について作成すること。

○編集権限

⇒時間割作成時に担当教員として申告している授業科目を編集及び確定できる。

⇒1つの授業科目(=1つのクラス)を複数の教員で担当する場合は、担当教員全員が 編集可能であるが,「入力内容を確定」及び「未確定に戻して編集」ボタンの押下が できるのは,代表教員(一番初めに名前のある教員)1名のみである。

○内容についての留意点

- ⇒1つの授業科目を複数クラス開講(Aクラス、Bクラスなど)し、それぞれ別の教員 が担当する場合,全担当教員間で,同一授業科目(同一カテゴリー)として共有する 授業目標や評価基準等の有無を確認した上で入力すること。なお,確認のための話し 合いは授業担当責任組織が主宰するものとし,非常勤講師には任用前に合意を得てお くこと。
- ⇒「教職実践演習」に係る授業においては、該当する授業科目の担当教員間で「履修カ ルテ」の評価項目に対応する到達目標と評価基準を検討の上,学生に分かりやすく具 体的に記載すること。
- ⇒「教科内容科目」においては、担当教員で共有する教材等の有無を確認の上、授業に おける具体的な到達目標などを記載すること。
- ⇒「教科教育法科目」においては、学習指導案に関する内容をできる限り盛り込むこと。

○担当者が未定の場合

⇒シラバス変更の可能性がある旨「⑰備考」欄に記載し、担当者未定のままシラバスが 作成できる場合は、原稿データを教務企画課へ提出してください(代行入力します ※上記「2.入力方法」参照)。なお,担当者決定後に,担当者本人が確認し,必要が あれば適宜修正すること。

### ○入力項目及び各項目の留意点

※編集不可部分

- :次ページ青色部分(「科目情報欄」(科目名,クラス,担当教員,実務経験のある教 員による授業科目,学年,開講学期,開講時期,曜日・時限,講義室,科目種別, ナンバリング,科目区分,単位区分,単位数,準備事項,備考,直接参照 URL)「免 許科目」「免許対象」「メディア授業科目」欄の各項目)は、教務企画課で登録しま すので,編集できません。
- ※編集可能部分
	- :次ページ赤色部分(①観点,②授業目標,③授業計画・方法,④授業方式,⑤授業 内容・方法,⑥担当教員,⑦AL,⑧ENG,⑨遠隔,⑩授業外学習指示,⑪教科書,⑫ 参考書,⑬定期試験,⑭評価基準・方法,⑮オフィスアワー,⑯連絡手段,⑰備考) を入力してください。

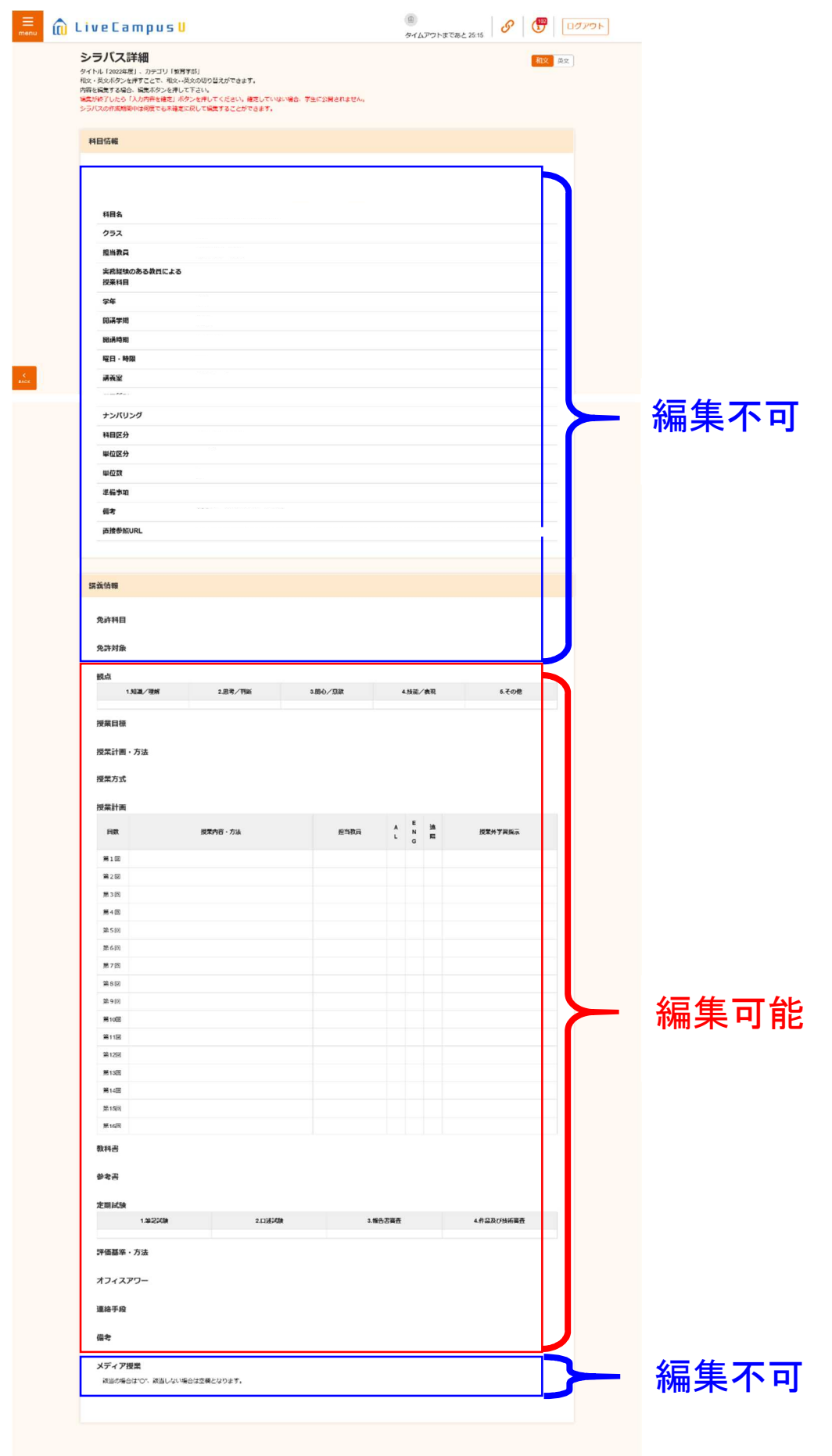

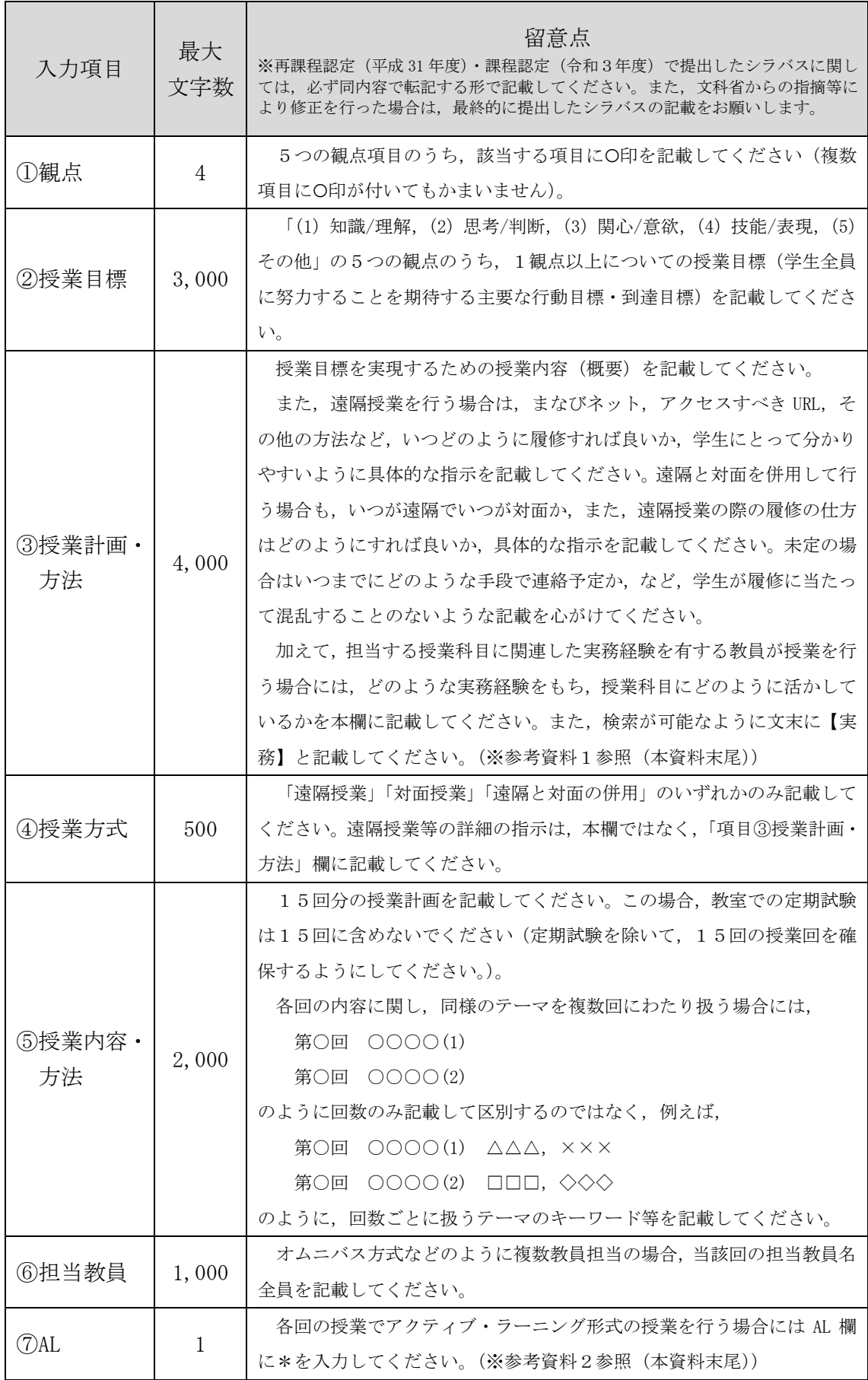

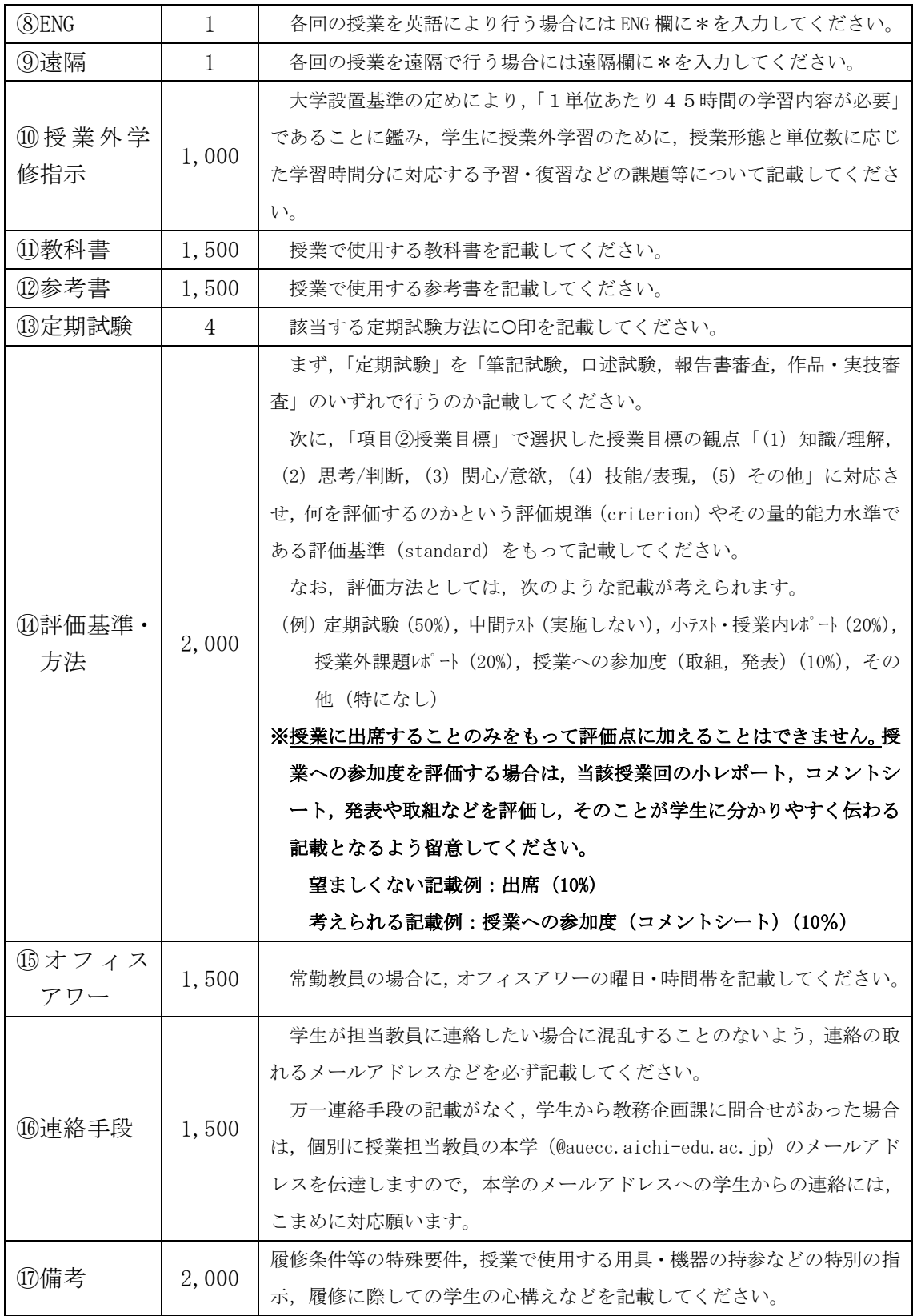

## ※項目「③授業計画・方法」に関連する参考資料

# 高等教育段階の教育費負担軽減新制度 機関要件の確認への対応ポイントより

○ 大学等が要件を満たして「確認」を受けることで、在籍する学生等が授業料減免と 給付型奨学金の対象となる。

- 各学校種の設置基準により、卒業に修得が必要となる単位数の1割以上,実務経験 のある教員による授業科目が配置され,学生がそれらを履修し得る環境が整っている こと。
- 必修科目か,選択科目かは問わない。また、学部等共通科目でも可。
- 「実務経験のある教員による授業科目」とは,担当する授業科目に関連した実務経 験を有している者が,その実務経験を十分に授業に活かしつつ,実践的教育を行って いる授業科目を指す。必ずしも実務経験のある教員が直接の担当でなくとも,例えば, オムニバス形式で多様な企業等から講師を招いて指導を行う場合や,学外でのインタ ーンシップや実習等を授業の中心に位置付けているなど,主として実践的教育から構 成される授業科目でも可。
- 全ての学部等が要件を満たすことが必要であるが、学問分野の特性等により満たす ことができない学部等については,大学等が,やむを得ない理由や,実践的教育の充 実に向けた取組を説明・公表することで要件を満たすものとする。ただし、単に「困 難である」といった一般的,抽象的な理由や,財政的・時間的な理由では認められな い。合理的な理由を具体的に示すことが必要である。
- どの授業科目が「実務経験のある教員による授業科目」であるかを授業計画(シラ バス)等で学生等に対し明らかにすることが必要であり,明らかにしている授業科目 を計上する。
- Q1「実務経験のある教員による授業科目」とはどのような授業科目を指すのですか。
- A1 担当する授業科目に関連した実務経験を有している者が,その実務経験を十分に 授業に活かしつつ,実践的教育を行っていることが必要です。(実務経験があっても, 担当する授業科目の教育内容と関わりがなく,授業に実務経験を生かしているとは言 えない場合は対象とはなりません。)また,必ずしも実務経験のある教員が直接の担 当でなくとも,オムニバス形式で多様な企業等から講師を招いて指導を行う授業や, 学外でのインターンシップや実習,研修を中心に位置付けている授業など,主として 実践的教育から構成される授業科目については,実務経験のある教員による授業科目 に含むものとします。どのような実務経験をもつ教員がその教員の担当する授業科目 にどのように活かしているか,大学等がシラバス等において学生等に対して明示して いることが必要です。
- Q2 シラバスにはどの程度の詳細に記載しなければなりませんか。教員の経歴などを 詳細に記載する必要がありますか。
- A2 どの科目が、実務経験のある教員の授業科目であるかが学生等に分かることが重 要です。履修を選択する学生等にとって「どのような実務経験をもつ教員が,その実 務経験を生かして,どのような教育を行っているか」が明確に分かるかどうかという 視点に立って,記載内容を検討してください。
- Q3 「実務経験のある教員による授業科目」であることは必ずシラバスに記載する必 要がありますか。
- A3 どの授業科目が「実務経験のある教員による授業科目」であるか,学生等が分か るように,授業方法や内容,到達目標等とあわせて,シラバスに明記いただくことが 必要です。

#### ※項目「⑦AL」に関連する参考資料

### 本学が目指すアクティブ・ラーニング

〈アクティブ・ラーニングの定義(文部科学省,2012)〉 教員による一方的な講義形式の教育とは異なり,学修者の能動的な学修への参加を取り 入れた教授・学修法の総称。学修者が能動的に学修することによって,認知的,倫理的, 社会的能力,教養、知識、経験を含めた汎用的能力の育成を図る。発見学習、問題解決 型学習,体験学習,調査学習等が含まれるが,教室内でのグループ・ディスカッション, ディベート,グループ・ワーク等も有効なアクティブ・ラーニングである。

【主体的な学びの視点】

授業内容等から学修者自らが課題を発見し,その課題の解決に向けて,問題解決学習, 体験学習,調査学習等を行うことで認知的,倫理的,社会的能力,教養,知識,経験を 含めた汎用的能力が育成されている。

【対話的な学びの視点】

学修課題及び修得した教養、収集したデータ、体験等について、グループ・ディスカッ ション,ディベート,グループ・ワーク等を行うことで,より個人の学びが深まってい る。

【深い学びの視点】

単に断片的な知識や技能等を習得するのでなく,主体的及び対話的な学びの過程で, 学修者の思考が活性化されることで,知識や技能等の関連が図られ,新たな概念化する ことができている。

【教員及び教育を支援する専門職の養成としての視点】

学修者が AL の価値を実感することで、教員及び教育支援専門職に就いたときに、自 らが児童・生徒に主体的で対話的な学びを実践できるようになっている。

7.学務ネット入力マニュアル

【学務ネット URL】

本学ウェブサイト > キャンパスライフ > 学務ネット(ログイン) https://lcu.iris-info.aichi-edu.ac.jp/lcu-web/

【手順】

- ① 本学 ICT 教育基盤センターネットワークの ID・パスワードで学務ネットにログイ ンする。
- ※令和6年度に新規採用の常勤教員及び非常勤講師については,ID 発行手続を別途行 っていますが,タイミングによっては ICT 教育基盤センターの発行する本学アカウン トの作成が間に合わない可能性があります。その場合,シラバスは教務企画課にて代 行入力しますので,各入力事項を電子データにて作成いただき(様式任意),以下提 出先までメールにて御提出ください(※上記「2.入力方法」参照)。

代行入力データ提出先:kyoumu@auecc.aichi-edu.ac.jp

② ログインすると,トップ画面に「シラバス登録期限」の表示が出てきます。クリッ クすると,自身が編集可能なシラバス一覧が表示されるので,個別の科目を選択して 編集を開始します。(「シラバス登録期限」の表示は、登録期間が開始する(令和6 (2024)年2月1日以降になる)と,出てくるようになります。また,自身が編集可能 な全てのシラバスが「確定」されると,この表示は消えます。)

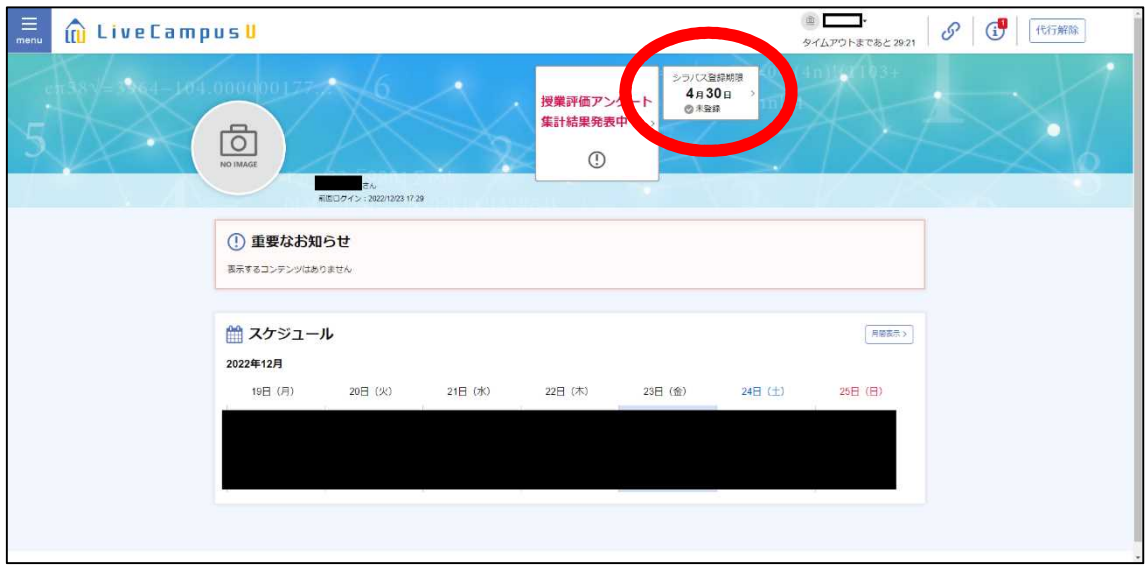

※または,メインメニューバー左側「menu」ボタンをクリックし,表示されるメニュー から「授業」をクリックし,さらに「シラバス」をクリックすると,「シラバス検索 画面」が表示されます。初期表示では自身が編集担当となっているシラバスが検索さ れた状態で表示されますので,この方法で編集可能シラバスを呼び出すこともできま す。

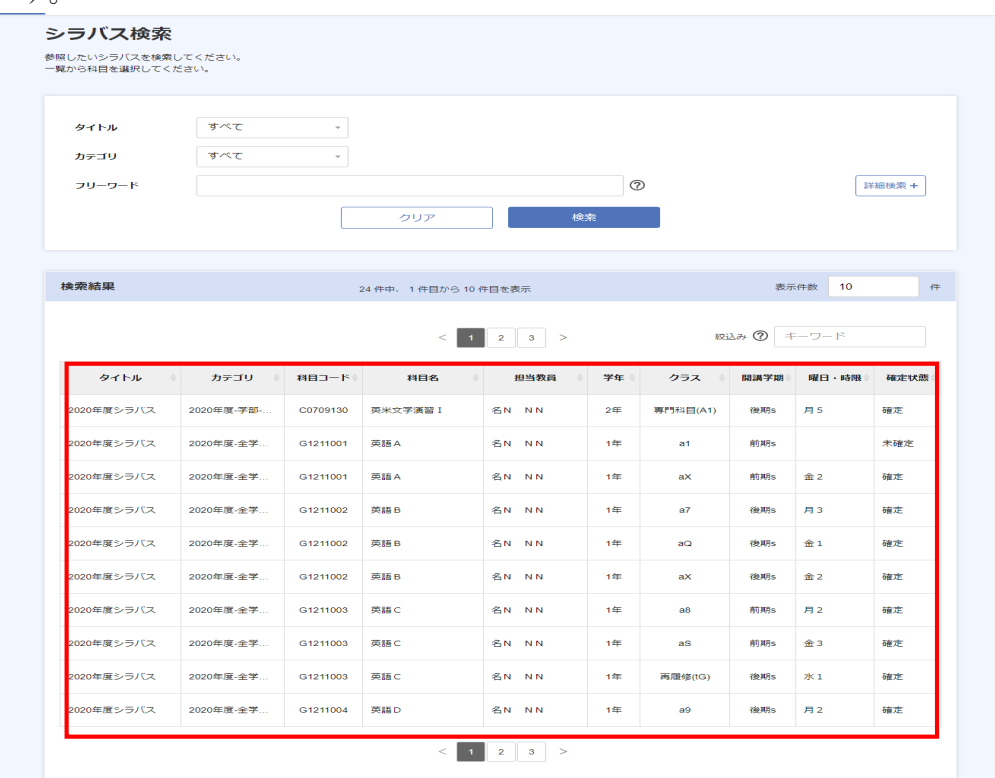

※また,この「シラバス検索」の「詳細検索」画面で,自身の「教職員番号」を削除し て改めて検索することで,自身が編集可能でない(=編集担当教員に設定されていな い)シラバスも閲覧し,参照することもできます。

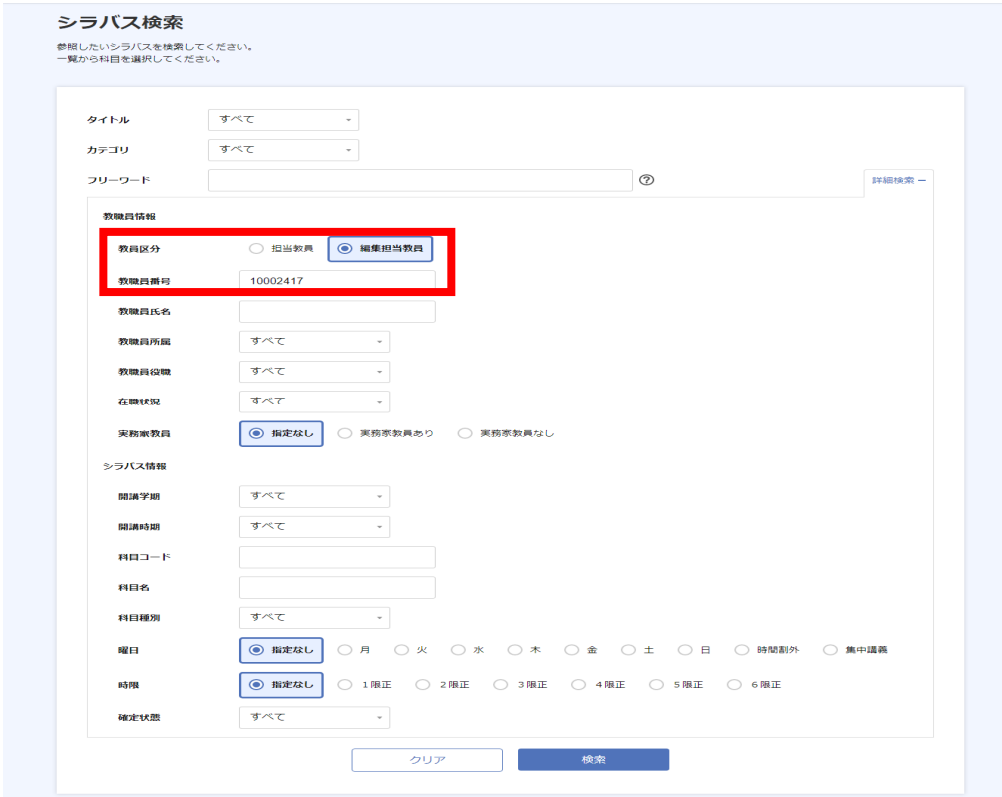

③ 科目を選択すると,まず,「シラバス詳細」画面に遷移します。画面の右下に表示 される「編集」ボタンをクリックします。

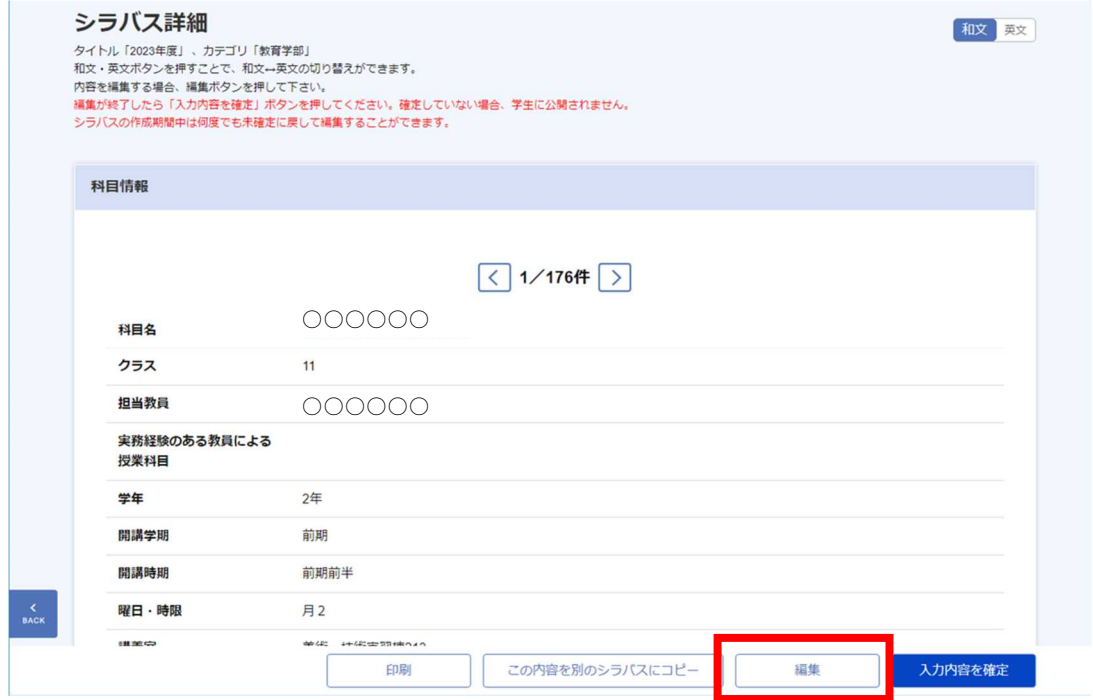

※編集担当となっていないシラバスの場合は,「編集」ボタンは表示されません。 ※編集可能期間を過ぎると,「編集」ボタンは表示されなくなります。

④ 「シラバス編集」画面に遷移します。内容を入力し,「一時保存」ボタンで入力内 容を保存します。

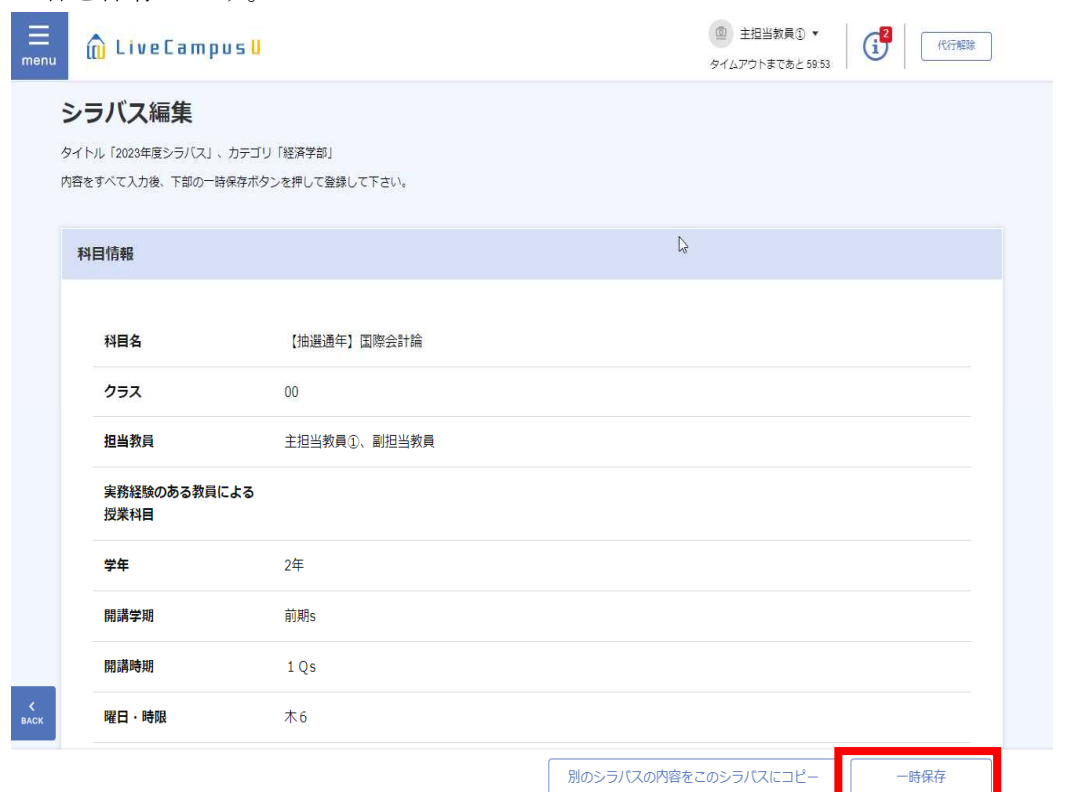

- ※内容を入力する際,「別のシラバスの内容をこのシラバスにコピー」ボタンにより, 登録済み(前年度まで)の同一科目のシラバスを検索してコピーすることができます。 このコピーを行うと,コピー先のシラバスの内容が上書きされます。内容の一部のみ コピーすることはできないため,一部を流用して一部を変更する場合は,先にコピー した後で,変更を加える順番で編集してください。
- ※登録済み(前年度まで)のシラバスをコピーして使用する場合は,変更箇所がないか 必ずチェックした上で,「一時保存」ボタンを押してください。
- ⑤ 再度「シラバス詳細」画面を表示して(「back」ボタンではなく,トップページ若 しくは「menu」から改めて画面を表示してください),画面末尾の7つの確認項目を 確認し,チェックを入れた上で,「入力内容を確定」ボタンをクリックすることで, シラバスの内容を確定できます(確定した時点で公開され,学生は閲覧可能となりま す)。
- ※7つのチェック項目「確認事項」について
	- ・項目へのチェックは,令和6年度シラバス作成時から追加になった変更点です。
	- ・7つのチェック項目は,「一時保存」した後に初めて表示されます。・チェックを入 れる前は,「入力内容を確定」ボタンは非アクティブになっており,押下できませ ん(チェックを入れると押下できるようになります)。
- ※「確定」ボタン押下後に,再度修正したい場合は,「未確定に戻して編集」ボタンを クリックすると,未確定状態となり,編集できるようになります。

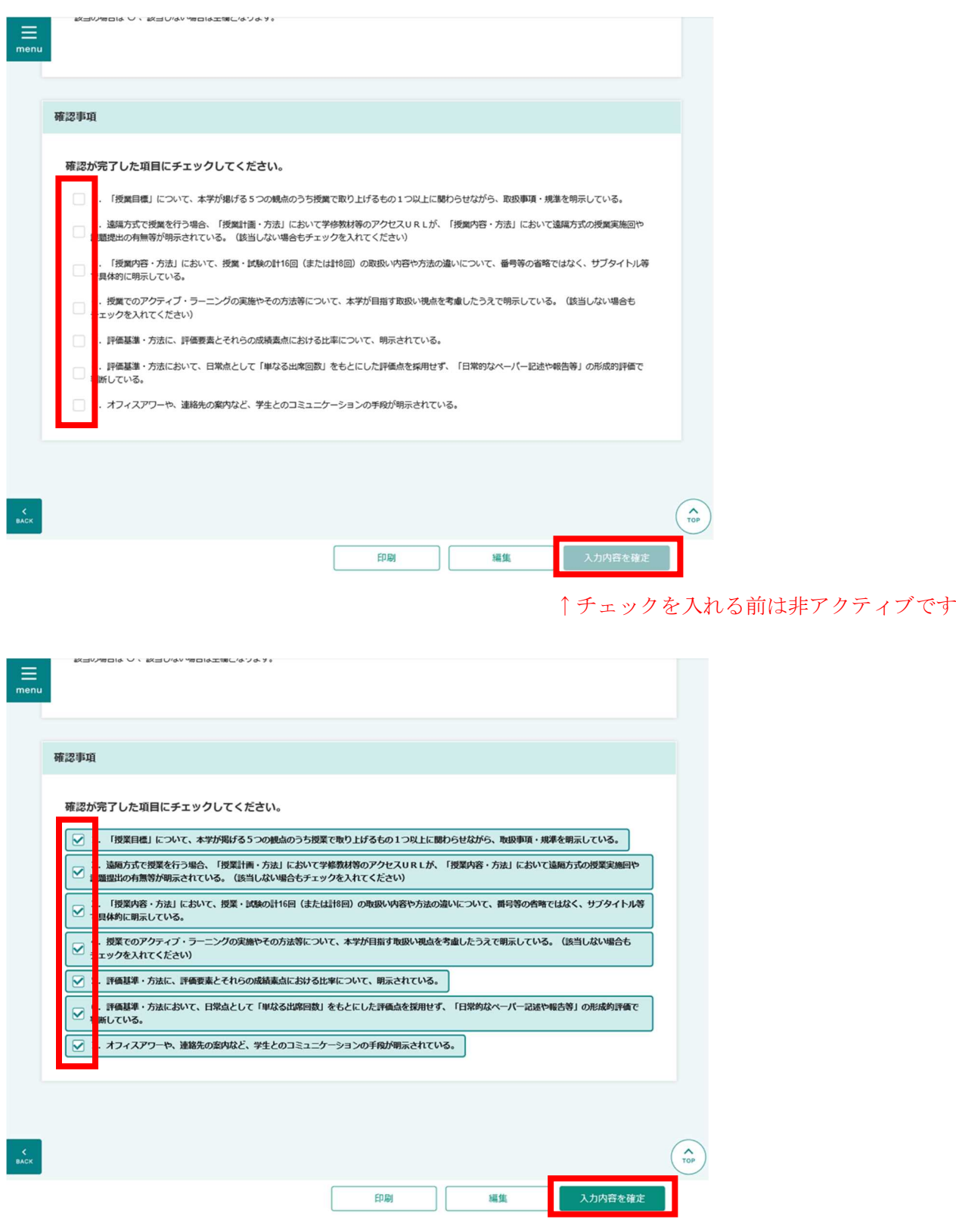

↑チェックを入れとアクティブになります

## 【連絡先】

学務ネットの操作にご不明な点等がありましたら教務企画課教務情報係へメールにてご連絡 願います(メールアドレス: kyoumu@auecc.aichi-edu.ac.jp)。

恐れ入りますが,この時期は,窓口や電話対応が立て込んでいるため,お電話で即時に御案 内することが難しくなっております。メールでの御連絡に御協力くださるようお願いいたします。